## **Istruzioni per inserire un procedimento di accesso nel Registro degli Accessi pubblicato sul portale di Ateneo.**

I "collaboratori per la trasparenza", nominati con Decreto del Direttore Generale n. 2155 del 18.10.2017, in considerazione della loro competenza complessiva sugli adempimenti in materia, sono stati già abilitati all'inserimento nel Registro degli accessi.

Gli altri funzionari, responsabili di procedimenti di accesso, possono presentare una motivata richiesta, con email (all'indirizzo [erusso@unime.it](mailto:erusso@unime.it) o, in alternativa, al Ciam) per essere inseriti nel gruppo denominato "accesso civico".

Dal portale di Ateneo [www.unime.it](http://www.unime.it/) selezionare login

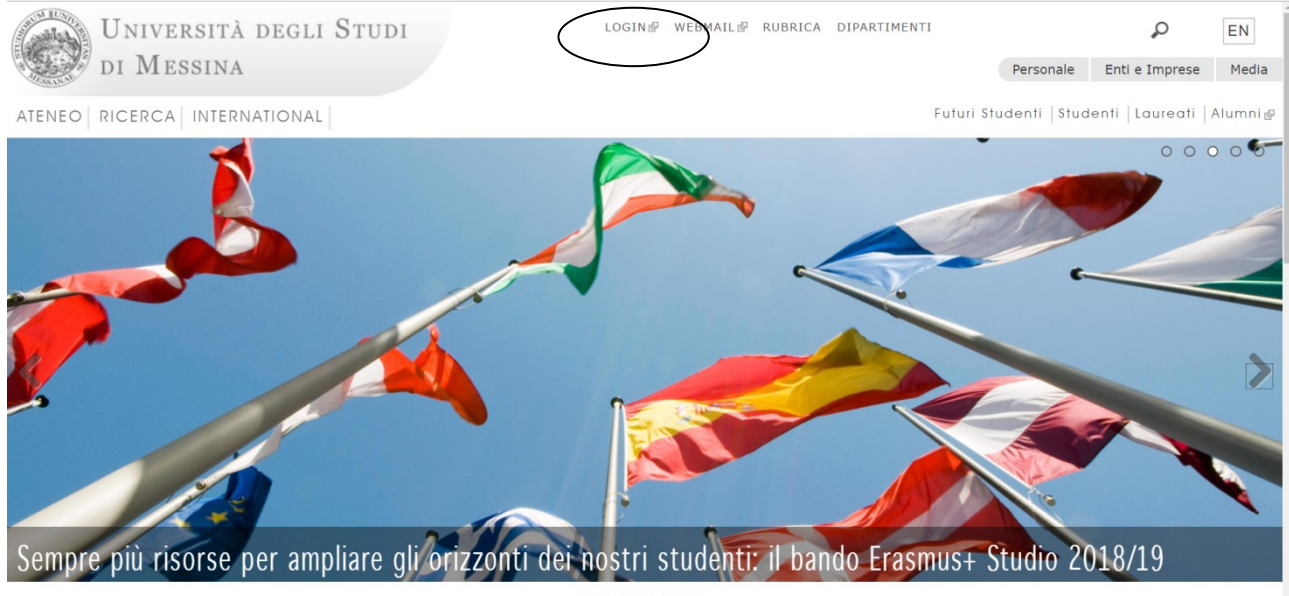

UNIME

Inserendo le proprie credenziali Gaia (le stesse che si usano per la posta elettronica) si aprirà la pagina "cruscotto".

Si seleziona "operatore portale web"

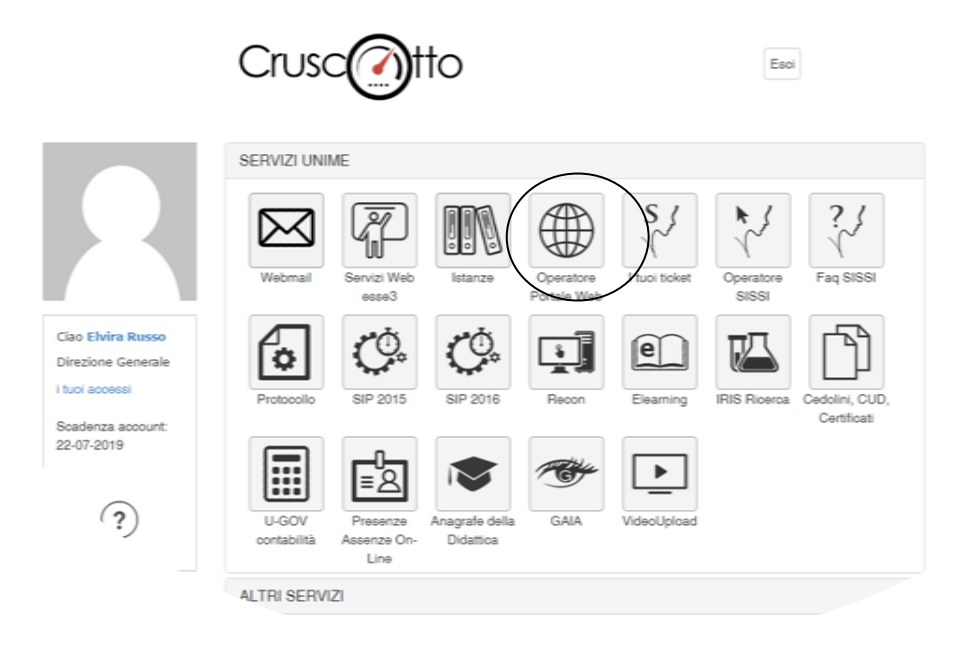

Una volta aperto "operatore portale web" apparirà una pagina che presenta, in alto due righe di comandi, bande orizzontali in nero e in grigio. Selezionare "aggiungi contenuto"

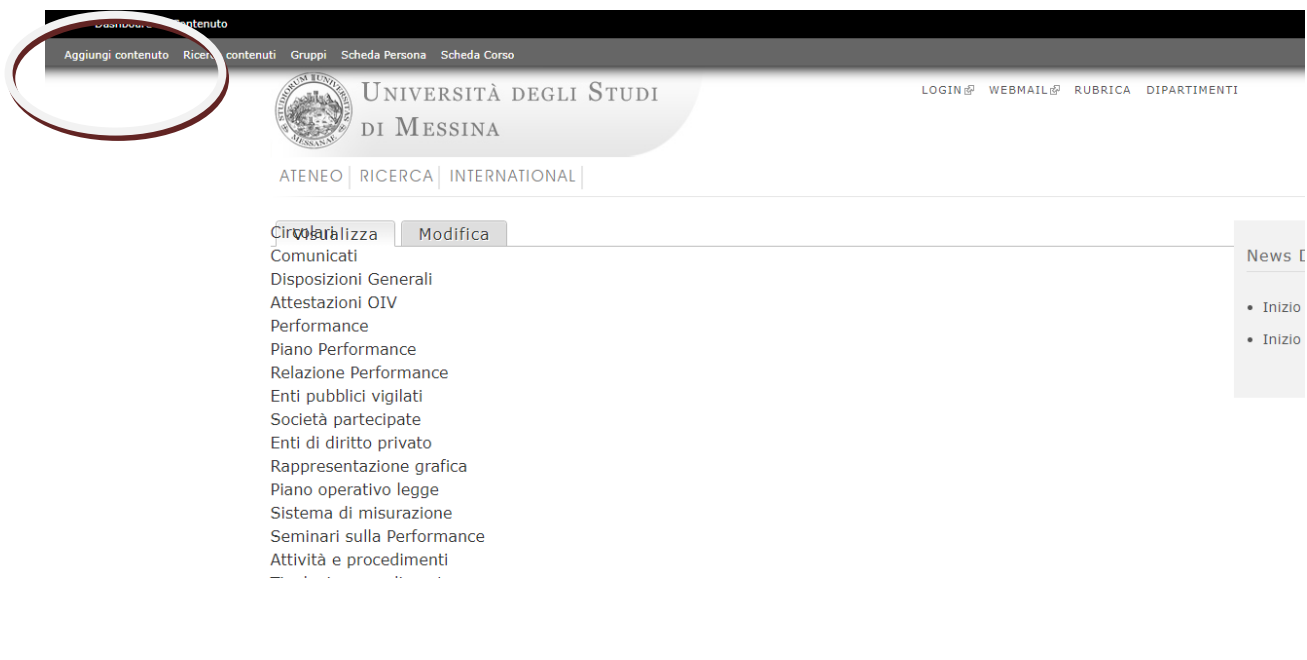

Apparirà la seguente pagina. Selezionare "accesso civico".

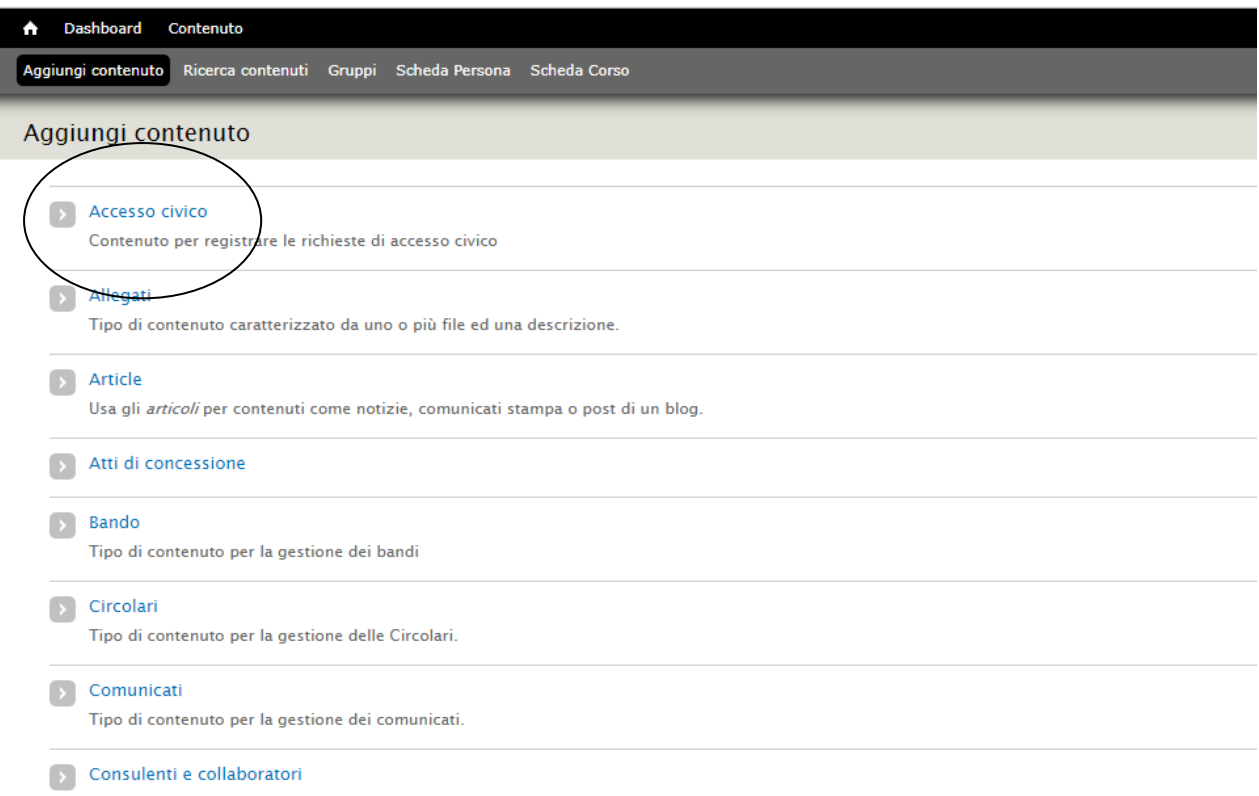

Apparirà la seguente pagina da compilare in tutte le sue parti

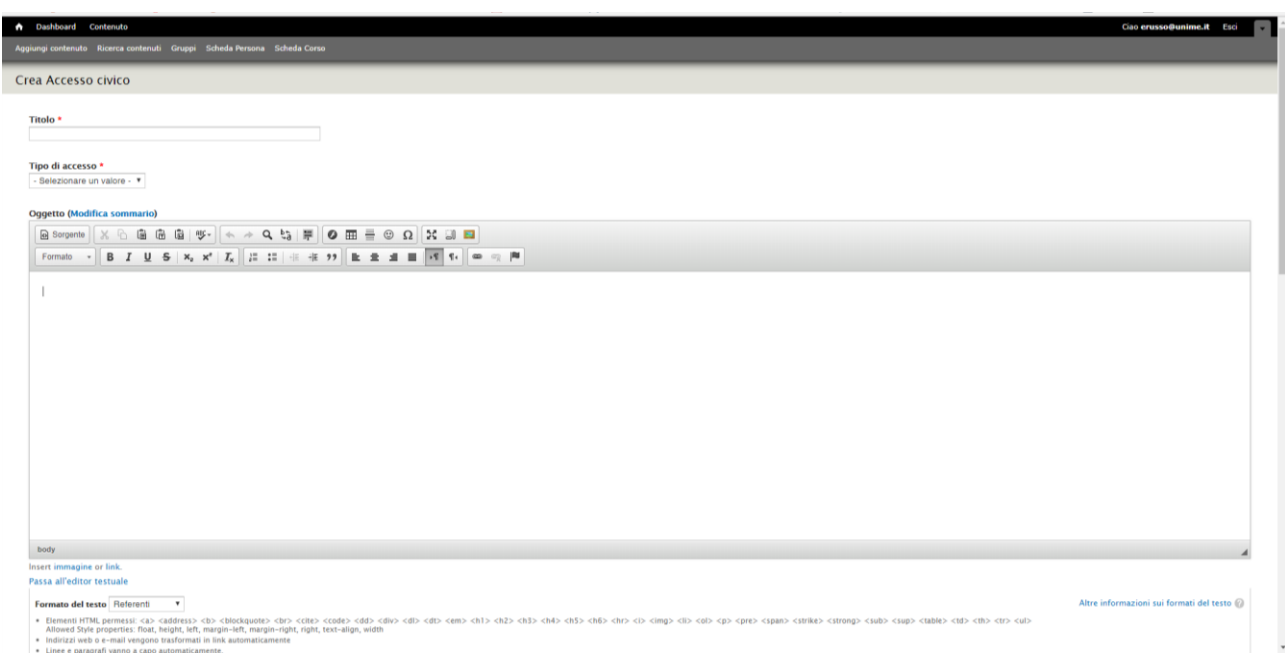

Per compilare la pagina:

- Il "titolo" non viene pubblicato, serve all'operatore per richiamare, per future modifiche, il record, pertanto si raccomanda di usare una dicitura facile da ricordare.
- Il "tipo di accesso" consente di scegliere tra le tre tipologie: documentale, semplice e generalizzato (per maggiori informazioni su queste tipologie si veda il regolamento sull'accesso).
- L'oggetto deve essere adeguatamente descritto.
- Nel campo "controinteressati" si può scrivere "si" o "no".
- Il campo "riesame ricorsi" è eventuale e si attiva solo se, in caso di diniego, l'interessato fa ricorso al Responsabile della prevenzione della corruzione e della trasparenza (Direttore Generale).

Dopo aver compilato tutti i campi si salva la pagina. Fine.

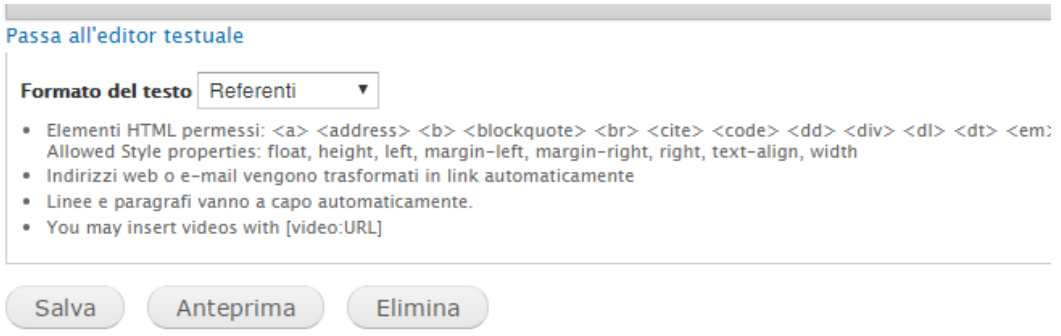

La pagina può essere ripresa per eventuali modifiche ed integrazioni selezionando il comando, nella banda nera, denominato "contenuto"

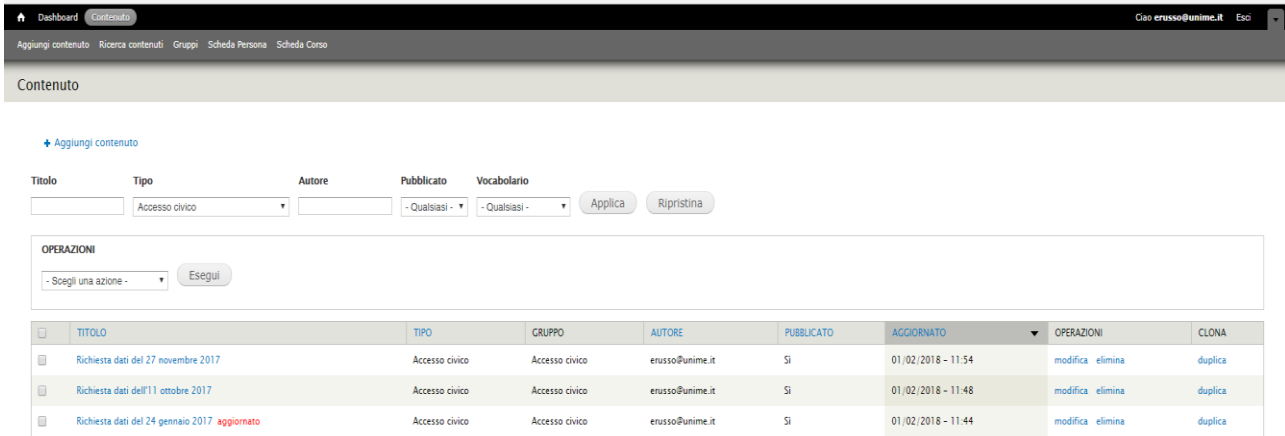

I dati inseriti vengono pubblicati nel sito web istituzionale nella sezione "amministrazione trasparente – accesso civico- registro degli accessi"